## **iLab Registration**

iLab is the new online equipment scheduling and billing software for MSE.

To access MSE equipment, you will need to create an iLab account and request access to your PI's lab. The lab coordinator will then approve you and assign you your account number for this course.

## **You cannot use MSE equipment until this process is completed.**

To register, begin by navigating to [https://iastate.ilab.agilent.com/service\\_center/show\\_external/4532](https://iastate.ilab.agilent.com/service_center/show_external/4532) in your web browser and create a user name and password **using your Iowa State email address**.

Upon first login to iLab, you will be prompted to enter information about yourself. **For PI/Group, select your PI's name or if you are a student in an MSE course who is using iLab in that course, choose "Mat E ### Course Members"** where ### is the course number, and enter your preferred email address and phone number. Please be sure to double check the spelling of your email address. Then click *register*.

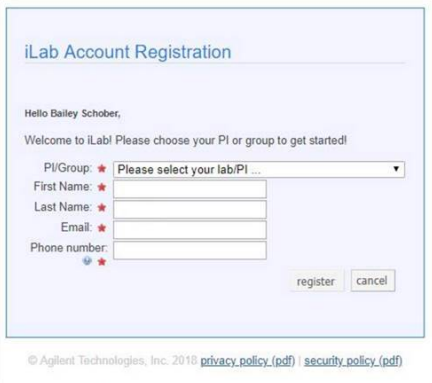

At this point, you will be presented with a message alerting you that account activation is pending approval from your PI. Feel free to close out at this time. Once your PI approves you (and assigns you access to funds) you will be able to use iLab!

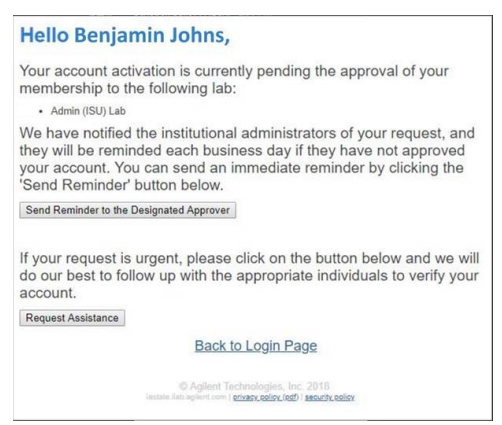

Once you are approved you as part of your PI's lab or the MSE Courses (ISU) Lab, you can navigate to the MSE & Boyd Lab Facilities core and view the equipment calendars and reserve time under the MSE Resources tab: <https://iastate.ilab.agilent.com/sc/4532/mse-boyd-lab-facilities/?tab=equipment>